## **はじめに**

#### このたびは、「Simply」をお買い上げいただき、まことにありがとうございます。

- Simply をご利用の前に、「クイックスタート」、「お願いとご注意」および「ユーザーガイド(本書)」をご覧になり、 正しくお取り扱いください。
- ご契約の内容により、ご利用になれるサービスが限定されます。

Simply は、4G LTE / 3G 方式に対応しております。

#### **ご注意**

- 本書をご覧いただいたあとは、大切に保管してください。
- 本書を万一紛失または損傷したときは、お問い合わせ先 (P.11-11) までご連絡ください。
- 本書では、おもに本機での操作を記載しています。
- 保証書を含め付属品は大切に保管してください。

本書の最新版は、ワイモバイルのホームページからダウンロードできます。

http://www.ymobile.jp/lineup/603si/support/

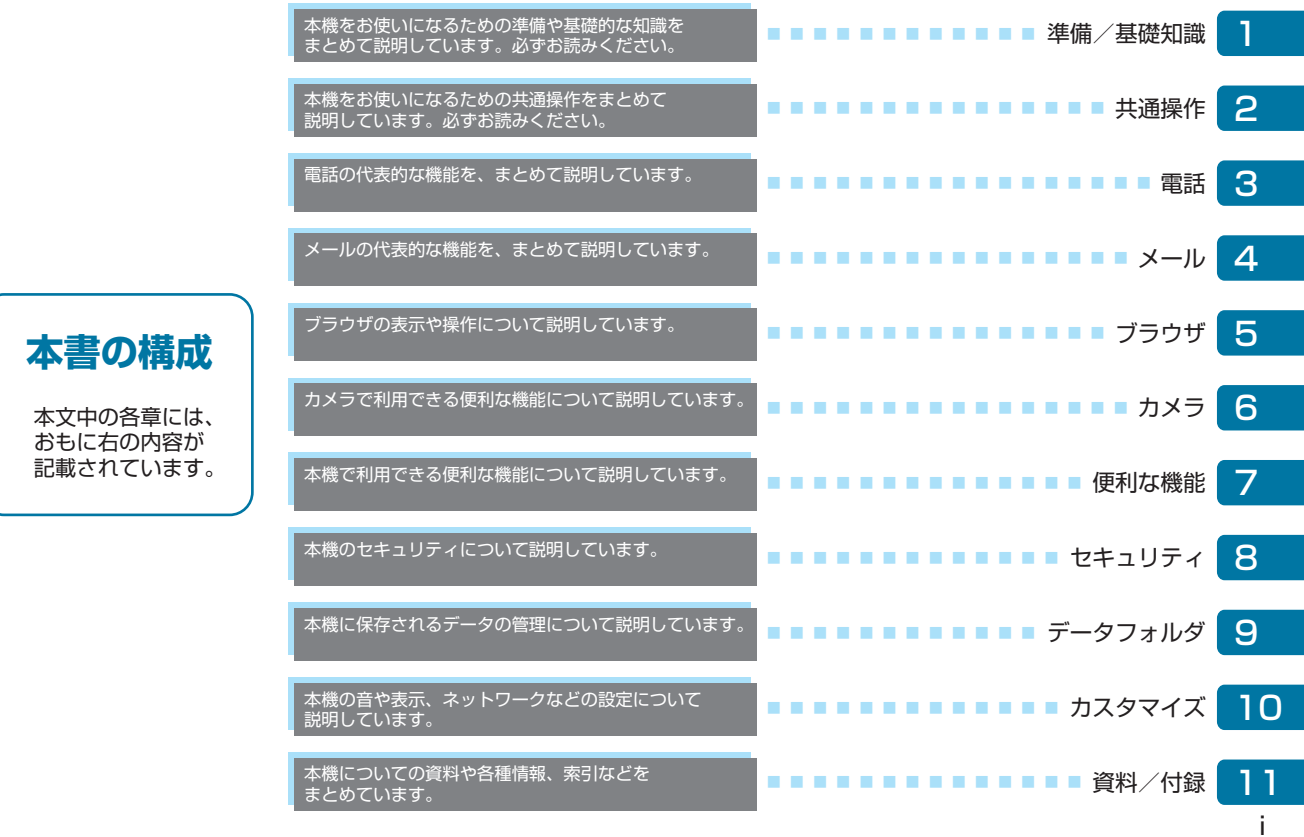

## **本書の見かた**

## **⹅⹅ 操作手順の表記について**

- •キーを押す操作は、簡略なキーイラストを使用していま す。
- • キーを 1 秒以上押す操作を、「長押し」と表記しています。

## **⹅⹅ 画面表示やイラストについて**

本書内の画面表示やイラストはイメージであり、実際の画 面表示や商品とは異なる場合があります。

## **⹅⹅ その他の表記について**

- • 「Simply」を「本機」と表記しています。
- • 「microSD™ カード」、「microSDHC™ カード」を「SD カード」と表記しています。

## **⹅⹅ キーの使いかたと表記について**

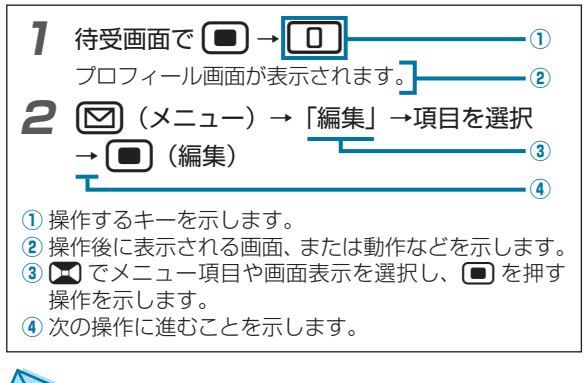

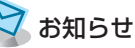

• 画面最下行に表示された内容を 図 / ● を押して実行する 場合、● (戻る)のようにカッコ内に表記します。 ただし、■ (選択) / ■ (完了) / ■ (決定) / ■ (確 定)の場合は、省略して■のみ表記します。

# <u>目次</u>

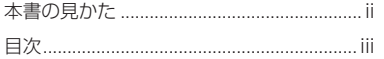

#### 準備/基礎知識 T.

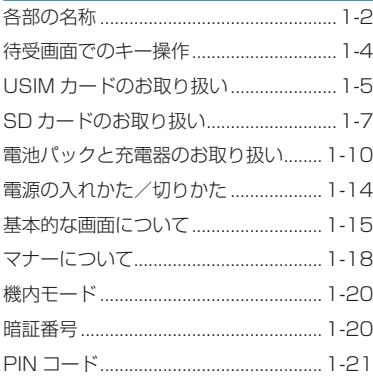

### 2 共通操作

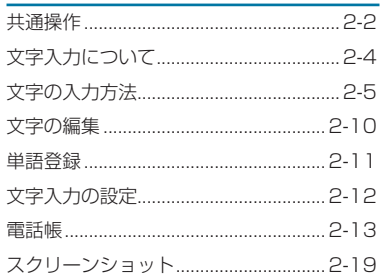

#### 3 電話

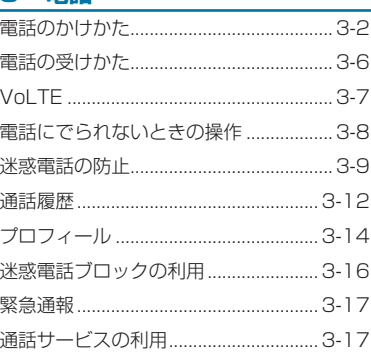

### $4 \times -11$

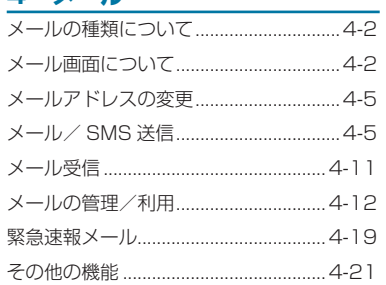

### 5 ブラウザ

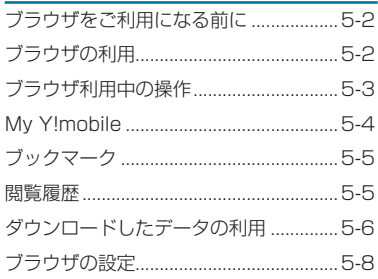

### 6 カメラ

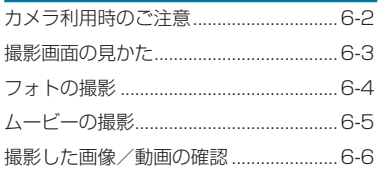

#### 便利な機能 7

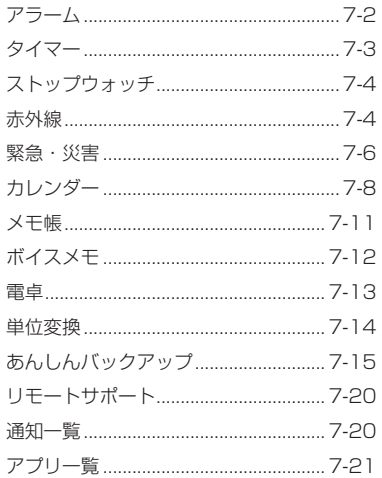

## 8 セキュリティ

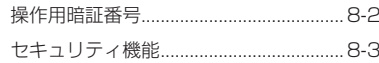

#### 9 データフォルダ

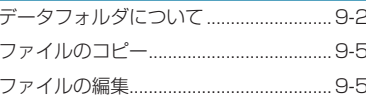

#### 10 カスタマイズ

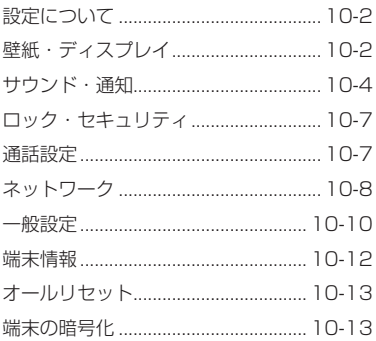

### 11 資料/付録

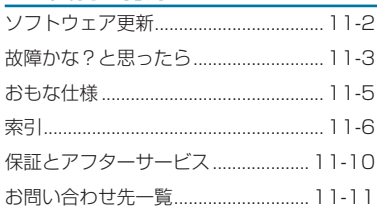